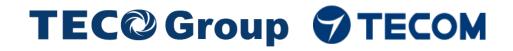

## Pro-9900 Intelligent Portable High Resolution Vibration Acceptance Instrument

Vibration Acceptance Software Operation Guide

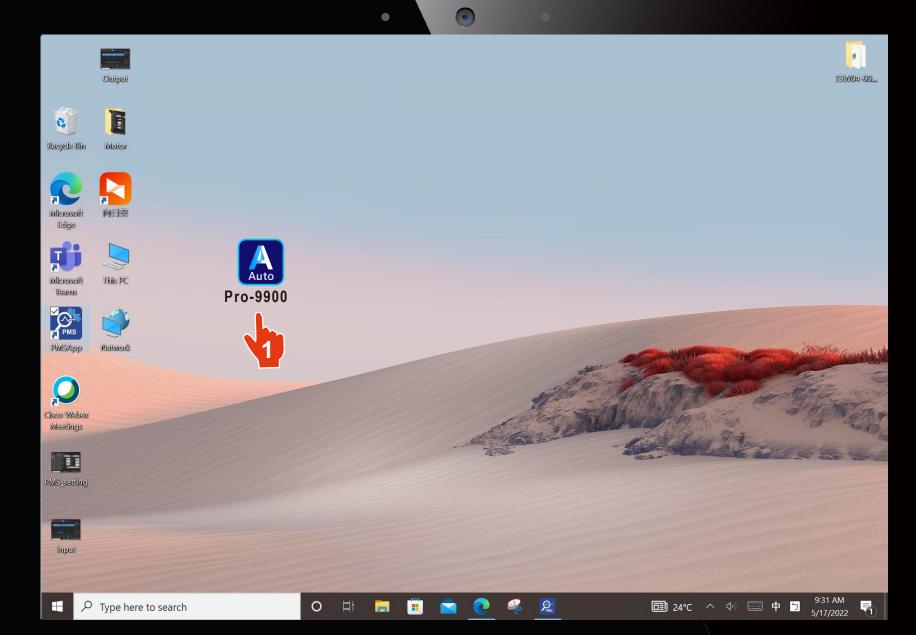

### Click according to the sequence

1. Click

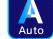

Pro-9900

Open Pro-9900 Automatic <u>Acceptance</u> Software

#### Go to next page

Attention : Pro-9900 needs to wait for the rotating motor speed to stabilize before performing the vibration measurement.

|                            |                 |         |                                |               |           |          | •         |            | ۲        |                     | C         | )      |  |        |       |             |     |     |        |          |
|----------------------------|-----------------|---------|--------------------------------|---------------|-----------|----------|-----------|------------|----------|---------------------|-----------|--------|--|--------|-------|-------------|-----|-----|--------|----------|
|                            | Tecom           |         | × +                            |               |           |          |           |            |          |                     |           |        |  |        |       |             |     | -   | 0      | $\times$ |
| $\leftarrow$ $\rightarrow$ | $\rightarrow$ C | (j)     | localhost:8090                 |               |           |          |           |            |          |                     |           |        |  |        | A     | 1 20        | £'≡ | Ē   |        |          |
|                            |                 |         | Open PMSApp<br>Select wolth da | ıta CVLog f   | ïle       |          |           | Pr         | ro-990   | 00                  |           |        |  |        | Engli | sh 🗸        |     |     |        |          |
|                            |                 |         | Heatth.                        |               |           |          |           |            |          |                     |           |        |  |        | Sele  | ect File    |     |     |        |          |
|                            |                 |         | Press the <sup>r</sup> Sele    | ct File 1 but | tton, and | select t | he desire | ed date i  | n the po | p-up dat            | a file wi | indow. |  |        |       |             |     |     |        |          |
|                            |                 |         |                                |               | ,         |          |           |            |          | <b>F</b> - <b>F</b> |           |        |  |        |       |             |     |     |        |          |
|                            |                 |         |                                |               |           |          |           |            |          |                     |           |        |  |        |       |             |     |     |        |          |
|                            |                 |         |                                |               |           |          |           |            |          |                     |           |        |  |        |       |             |     |     |        |          |
|                            |                 |         |                                |               |           |          |           |            |          |                     |           |        |  |        |       |             |     |     |        |          |
|                            |                 |         |                                |               |           |          |           |            |          |                     |           |        |  |        |       |             |     |     |        |          |
|                            |                 |         |                                |               |           |          |           |            |          |                     |           |        |  |        |       |             |     |     |        |          |
|                            |                 |         |                                |               |           |          |           |            |          |                     |           |        |  |        |       |             |     |     |        |          |
|                            |                 |         |                                |               |           |          |           |            |          |                     |           |        |  |        |       |             |     |     |        |          |
|                            |                 |         |                                |               |           |          |           |            |          |                     |           |        |  |        |       |             |     |     |        |          |
|                            |                 |         |                                |               |           |          |           |            |          |                     |           |        |  |        |       |             |     |     |        |          |
|                            |                 |         |                                |               |           |          |           |            |          |                     |           |        |  |        |       |             |     |     |        |          |
|                            |                 |         |                                |               |           |          |           |            |          |                     |           |        |  |        |       |             |     |     |        |          |
|                            |                 |         |                                |               |           |          |           |            |          |                     |           |        |  |        |       |             |     |     |        |          |
|                            |                 |         |                                |               |           |          |           |            |          |                     |           |        |  |        |       |             |     |     |        |          |
|                            |                 |         |                                |               |           |          |           |            |          |                     |           |        |  |        |       |             |     |     |        |          |
|                            |                 |         |                                |               |           | C        | opyright( | @2022 T    | fecom Ve | rsion:V1            | .0_r2112  | 23     |  |        |       |             |     |     |        |          |
| م 🖿                        | ) Type her      | e to se | Parch                          |               | 0         | Ξi       | - 1       | <b>i</b> ( |          |                     | Pais      |        |  | ी 24°C | ~     | <b>(</b> 1) | 三英  | 5 9 | :32 AM | R        |

Click according to the sequence

1. Click Open PMSApp to open the Automatic Measurement software.

Go to next page.

UI

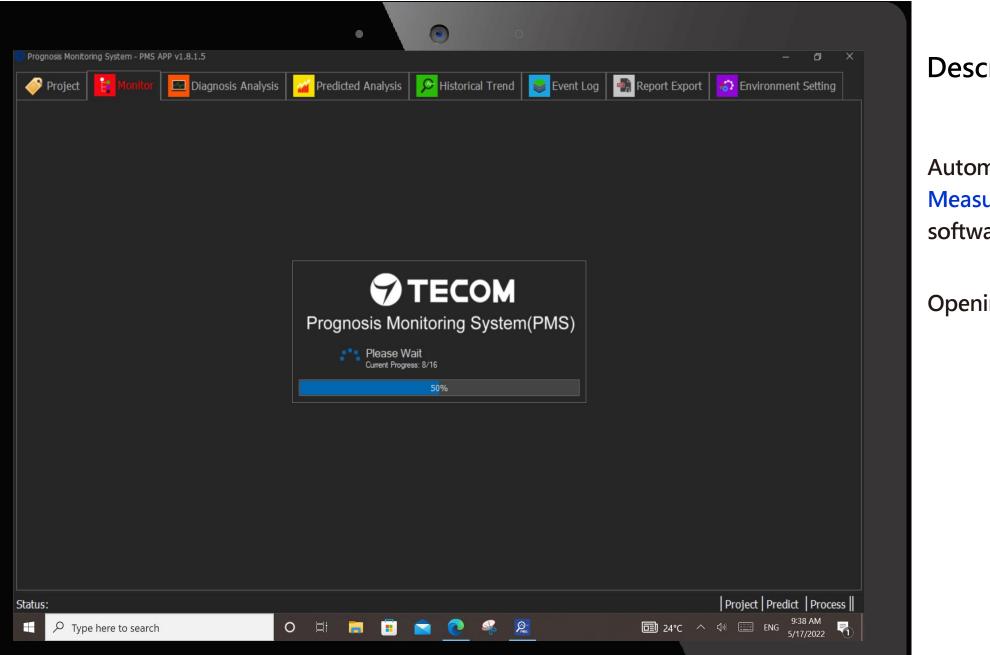

**Description**:

Automatic Measurement software

Opening...

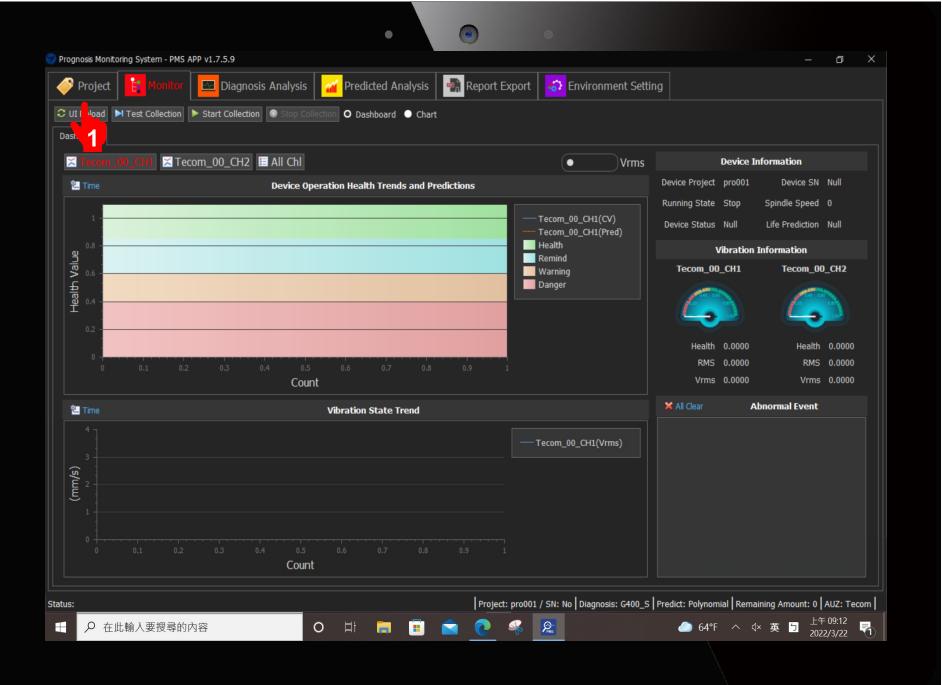

Click according to the sequence

1. Click Project

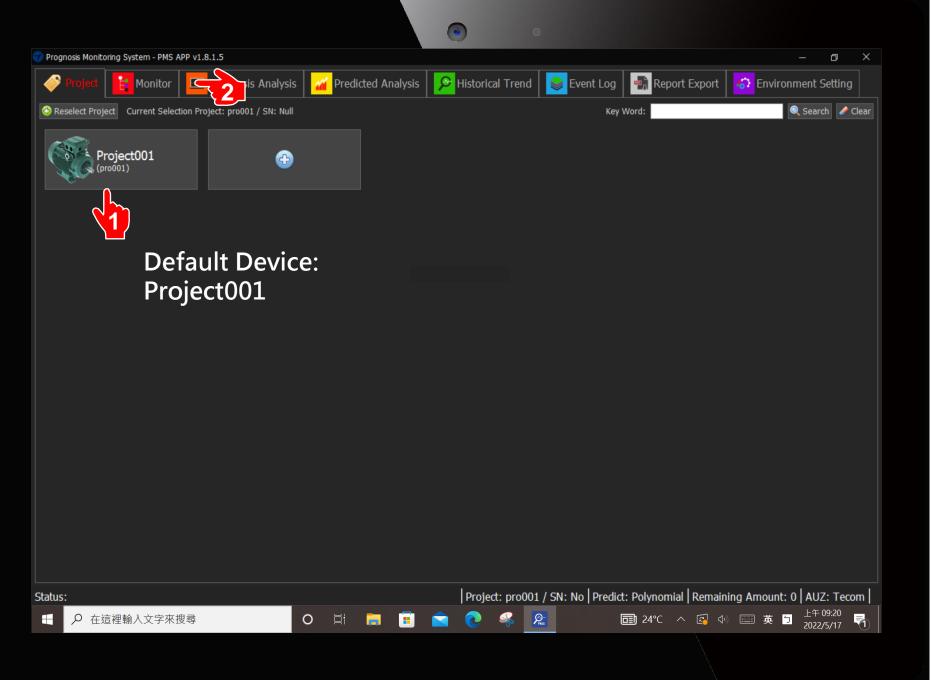

Click according to the sequence

1. Click Project001

2. Click Monitor

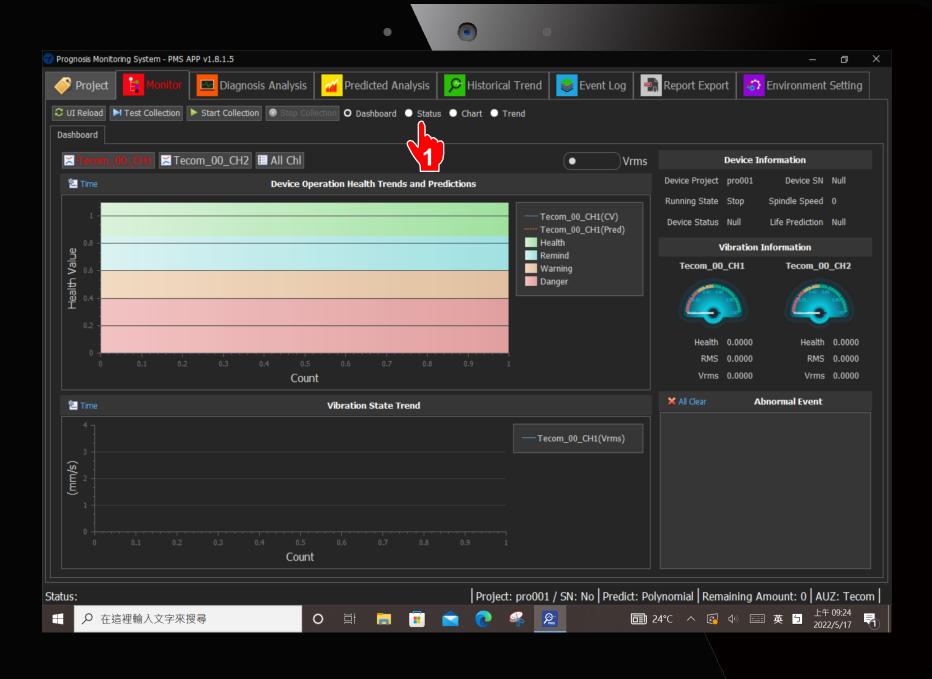

Click according to the sequence

#### 1. Click Status

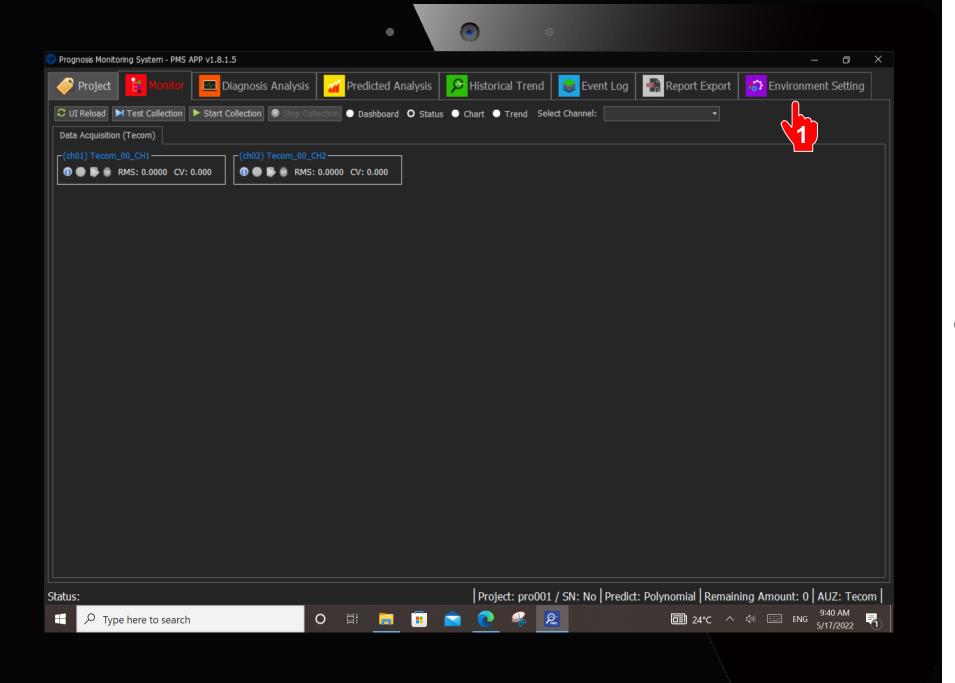

Click according to the sequence

1. Click

Environment Setting

|                                     |       |                                            | •                        | •                           |                                  |                               |
|-------------------------------------|-------|--------------------------------------------|--------------------------|-----------------------------|----------------------------------|-------------------------------|
| Prognosis Monitoring System - PMS A | PP v1 | .8.1.5                                     |                          |                             |                                  | – o ×                         |
| -                                   |       |                                            | Predicted Analysis       |                             | t Log                            |                               |
| Project Monitor                     |       | Diagnosis Analysis                         | Predicted Analysis       | Historical Trend            | it Log 🛛 📑 Report Expor          |                               |
| 🕀 Add 🗙 Delete 🛛 🌈                  | _     | 💾 Save 🗧 Refresh 🥝 Auto                    | Add 🕀 Add 🔀 Delete 🔺 N   | 1ove UP 👎 Move DOWN 🗹 Updat | e                                |                               |
| Project                             |       |                                            | Ratabase Mapping         |                             |                                  |                               |
| Data Acquisition (Tecom)            |       | (ch01) Tecom_00_CH1<br>(ch02) Tecom_00_CH2 | Physical Device Name     | ecom_00 🔹                   | Database Device Name: dev        | /001                          |
| Channel                             |       | (                                          | Physical Channel Name: T | ecom_00_CH1 •               | Database Channel Name: chû       | 01                            |
| Event                               |       |                                            | L<br>Diagnosis Parameter |                             |                                  |                               |
| System                              |       |                                            | PMS Type                 |                             | Rotor                            |                               |
|                                     |       |                                            | Vibration Standard       | Class I (<15kW) V           | Number of Rotors                 | 0                             |
|                                     |       |                                            | Model Type               | A v                         | Gear                             |                               |
|                                     |       |                                            | Diagnosis                |                             | Reduction Ratio                  | 0.00                          |
|                                     |       |                                            | Threshold(Diagnosis)     | 1                           | —<br>Number of Input Shaft Gears | 0.00                          |
|                                     |       |                                            | Threshold(Vrms)          | 0.00                        | Fp in RPM                        | 0.00                          |
|                                     |       |                                            | Sample Rate              | 16000 🚔                     | Bearing                          | Bearing Library               |
|                                     |       |                                            | Sample Length            | 8192 ~                      | Bearing Information (mm or       | inch) Bearing Free Parcy      |
|                                     |       |                                            | Cutoff Frequency         |                             | Contact Angle 0.000              | ÷                             |
|                                     |       |                                            | Low Frequency            | 1000                        | Pitch Diameter 0.001             | ▲<br>▼                        |
|                                     |       |                                            | High Frequency           | 5120                        | Number of Balls <mark>0</mark>   |                               |
|                                     |       |                                            | Mechanical Properties    |                             | Ball Diameter 0.000              |                               |
|                                     |       |                                            | Fa(Spindle) in RPM       | 1800.00                     |                                  |                               |
|                                     |       |                                            |                          |                             |                                  |                               |
|                                     |       |                                            |                          |                             |                                  |                               |
|                                     |       |                                            |                          |                             |                                  |                               |
|                                     |       |                                            |                          |                             |                                  |                               |
| atus:                               |       |                                            |                          | Project: pro001 / SN: No    | Predict: Polynomial   Rema       | aining Amount: 0   AUZ: Tecom |
| Type here to search                 |       | 0                                          | i 🗐 🗐 📄                  |                             |                                  | 9:42 AM                       |
| / Type here to search               |       | Ū                                          |                          |                             |                                  | ~ ५», :==: ENG 5/17/2022 🚺    |
|                                     |       |                                            |                          |                             |                                  |                               |

#### Direction : Click according to the sequence

- 1. Click Channel
- 2. Click (ch01)...
- 3. Select Vibration Standard

(Motor kW Pull-down Menu) Information can be obtained from Motor Nameplate.

4. Fill in the Motor Fa (Spindle)

> (Obtained from Motor Nameplate)

- 5. Check Bearing Library. Fill in the bearing number in the pop-up window (Obtained from Motor Nameplate)
- 6. Click Monitor

Go to next page

9

Attention :

If the acceptance equipment is a Gear Motor, there are three parameters that need to be filled in the column of the gear. These three parameters need to be obtained from the original gear manufacturer before acceptance.

| Gear                        |      |   |
|-----------------------------|------|---|
| Reduction Ratio             | 0.00 | • |
| Number of Input Shaft Gears | 0.00 | • |
| Fp in RPM                   | 0.00 | • |

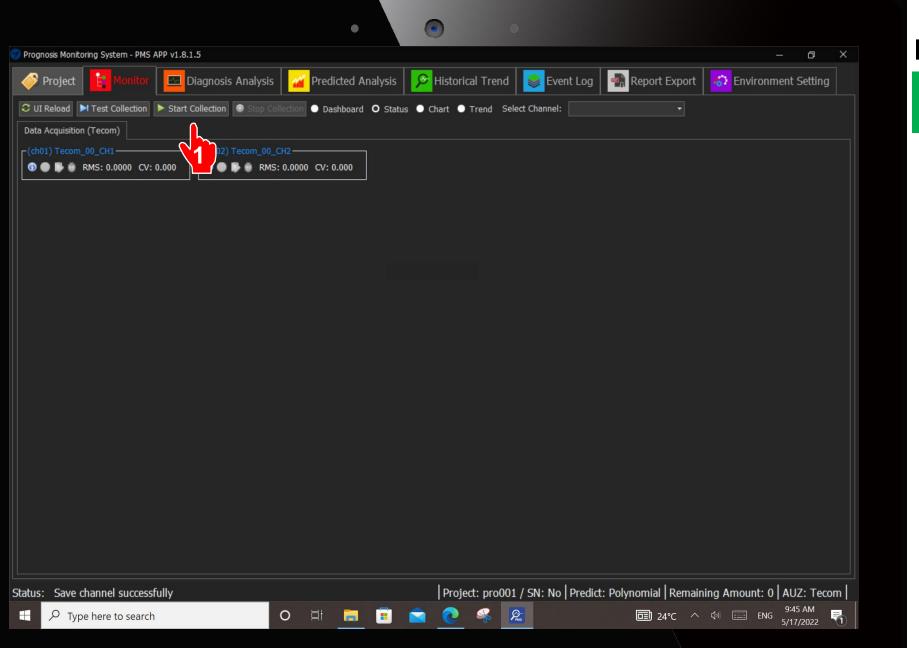

Click according to the sequence

1. Click Start

Collection

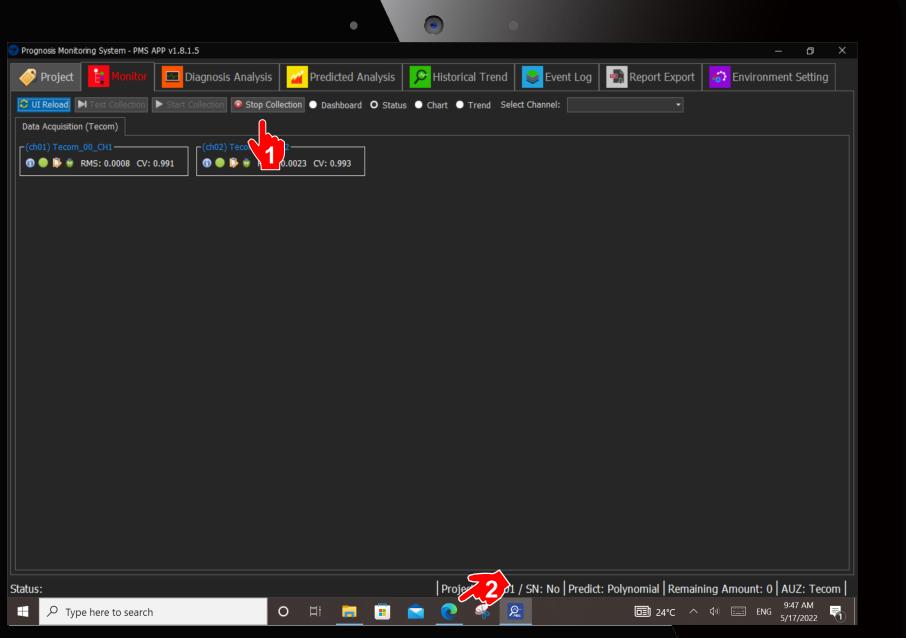

Click according to the sequence

- Click Stop
   Collection
   after 1 minute.
- 2. Click the Web Browser at the

bottom.

Go back to Homepage

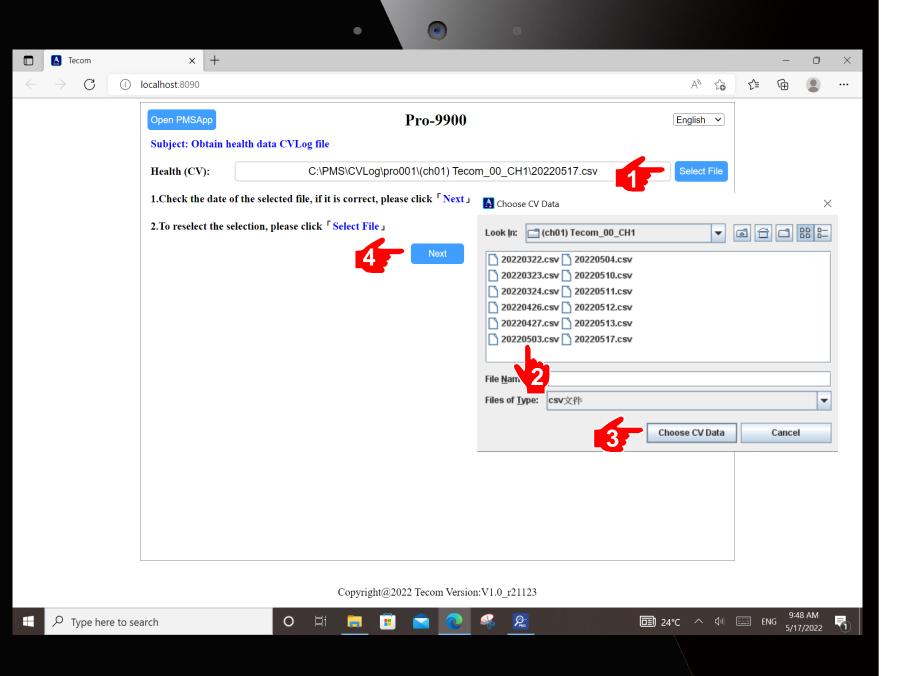

Click according to the sequence

- Click Select File. Another window will be popped up.
   Click Today's csv file
   Click Choose CV Data. Window will be closed.
- 4. Click Next

|                                       |                                                                                          | • • •                                                                                |                 |              |     |                        |                |          |  |  |  |
|---------------------------------------|------------------------------------------------------------------------------------------|--------------------------------------------------------------------------------------|-----------------|--------------|-----|------------------------|----------------|----------|--|--|--|
| Tecom                                 | × +                                                                                      |                                                                                      |                 |              |     | _                      | 0              | $\times$ |  |  |  |
| $\leftrightarrow$ $\rightarrow$ G (i) | localhost:8090                                                                           |                                                                                      | A <sub>0</sub>  | 20           | £_≡ | Ē                      |                |          |  |  |  |
|                                       | Open PMSApp                                                                              | Pro-9900                                                                             | English         | ~            |     |                        |                |          |  |  |  |
|                                       | Obtain 17 measurement data DiagnosisLog files                                            |                                                                                      |                 |              |     |                        |                |          |  |  |  |
|                                       | Measurement<br>Data:                                                                     | C:\PMS\DiagnosisLog\pro001\(ch01) Tecom_00_CH1\20220517.csv                          | Select          | File         |     |                        |                |          |  |  |  |
|                                       | 1.Check the date of the selected file, if it is correct, please click <sup>「</sup> Next」 |                                                                                      |                 |              |     |                        |                |          |  |  |  |
|                                       | 2.To redo the selection                                                                  | on, click <sup>r</sup> Select File J or click <sup>r</sup> Previous J to redo select |                 |              |     |                        |                |          |  |  |  |
|                                       |                                                                                          | Previous                                                                             |                 |              |     |                        |                |          |  |  |  |
|                                       |                                                                                          | Jan 1996                                                                             |                 |              |     |                        |                |          |  |  |  |
|                                       |                                                                                          |                                                                                      |                 |              |     |                        |                |          |  |  |  |
|                                       |                                                                                          |                                                                                      |                 |              |     |                        |                |          |  |  |  |
|                                       |                                                                                          |                                                                                      |                 |              |     |                        |                |          |  |  |  |
|                                       |                                                                                          |                                                                                      |                 |              |     |                        |                |          |  |  |  |
|                                       |                                                                                          |                                                                                      |                 |              |     |                        |                |          |  |  |  |
|                                       |                                                                                          |                                                                                      |                 |              |     |                        |                |          |  |  |  |
|                                       |                                                                                          |                                                                                      |                 |              |     |                        |                |          |  |  |  |
|                                       |                                                                                          |                                                                                      |                 |              |     |                        |                |          |  |  |  |
|                                       |                                                                                          |                                                                                      |                 |              |     |                        |                |          |  |  |  |
|                                       |                                                                                          |                                                                                      |                 |              |     |                        |                |          |  |  |  |
|                                       |                                                                                          | Copyright@2022 Tecom Version:V1.0_r21123                                             |                 |              |     |                        |                |          |  |  |  |
| Type here to sea                      | arch                                                                                     | O 🛱 📮 🖬 🚖 💽 🦂 🧏 I                                                                    | <b>⊡</b> 24°C ∧ | <b>(</b> 1)) | EN_ | 9:5<br>NG 5 <u>/17</u> | 1 AM<br>7/2022 |          |  |  |  |

Click according to the sequence

1. Click Next

|                                                 | ٠                              |                                                                 |            |    |   |   |   |
|-------------------------------------------------|--------------------------------|-----------------------------------------------------------------|------------|----|---|---|---|
| Tecom × +                                       |                                |                                                                 |            |    | — | ٥ | × |
| $\leftarrow$ $\rightarrow$ C (i) localhost:8090 |                                |                                                                 | A" to      | £≡ | Ē |   |   |
| Open PMSApp                                     |                                | Pro-9900                                                        | English 🗸  |    |   |   |   |
| Obtain equipment                                | health and 17 measurement resu | ults                                                            |            |    |   |   |   |
| Data Amount: 83                                 | Compute Mode                   | 2022-05-17 09:47:25.039                                         | ~          |    |   |   |   |
| Device Health:                                  | 0.99428 H9 Normal Equ          | ipment is healthy and can be used with peace of mind, regular i | nspection  |    |   |   |   |
| Vibration Vrms:                                 | 0.01308mm/s                    |                                                                 |            |    |   |   |   |
| Measurement<br>Score:                           |                                | Motor Spindle Project                                           |            |    |   |   |   |
|                                                 | Unbalance : 0.000              | Normal                                                          |            |    |   |   |   |
|                                                 | Misalignment : 0.000           | Normal                                                          |            |    |   |   |   |
|                                                 | Looseness: 0.000               | Normal                                                          |            |    |   |   |   |
|                                                 | Bent Shaft: 0.000              | Normal                                                          |            |    |   |   |   |
|                                                 |                                | Bearing Project                                                 |            |    |   |   |   |
|                                                 | Inner Race: 0.007              | Normal                                                          |            |    |   |   |   |
|                                                 | Outer Race : 0.006             | Normal                                                          |            |    |   |   |   |
|                                                 | Roller : 0.007                 | Normal                                                          |            |    |   |   |   |
|                                                 | Oil Whirl: 0.000               | Normal                                                          |            |    |   |   |   |
|                                                 | Oil Whip: 0.000                | Normal                                                          | Scroll Dow | n  |   |   |   |
|                                                 |                                | Gear Project                                                    |            |    |   |   |   |
|                                                 | Gear Eccentricity: 0.000       | Normal                                                          |            |    |   |   |   |
|                                                 | Gear Misalignment : 0.000      | Normal                                                          |            |    |   |   |   |
|                                                 | Gear Broken Tooth: 0.000       | Normal                                                          | •          |    |   |   |   |

Click according to the sequence

1. Scroll down

the screen.

Copyright@2022 Tecom Version:V1.0\_r21123

R

O 🗐

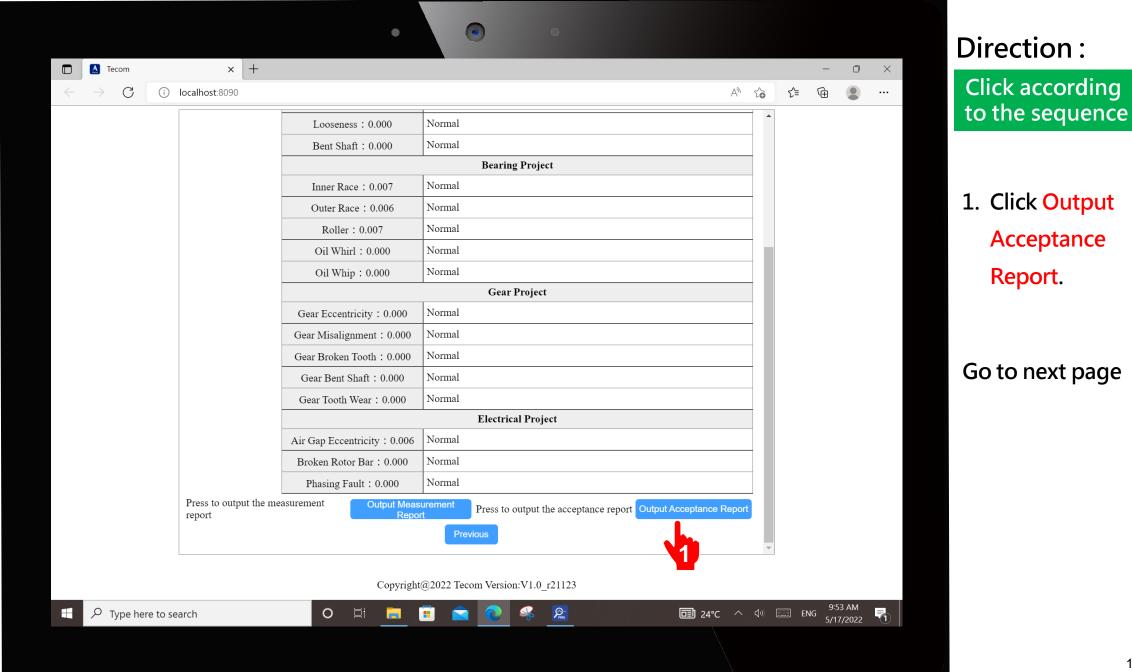

| 🔝 Tecom | × +                                          |                             |                             |                 |      |     | _                   | 0 X |
|---------|----------------------------------------------|-----------------------------|-----------------------------|-----------------|------|-----|---------------------|-----|
| > C C   |                                              |                             |                             | A               | τõ   | £≡  | Ē                   |     |
|         | Open PMSApp                                  | 1                           | Pro-9900                    | Englisl         |      |     |                     |     |
|         | Export acceptance report                     | 1                           | 10-9900                     | Ligio           |      |     |                     |     |
|         | 1.Please fill in the basic informat          | ion of the device or skin i | it                          |                 |      |     |                     |     |
|         | 1.1 Rase III III the basic III01 mat         | Device Name:                | Motor1                      | ו               |      |     |                     |     |
|         |                                              | Device Number:              | R02                         | -               |      |     |                     |     |
|         |                                              | Install Location:           | 5F                          |                 |      |     |                     |     |
|         | 2.Please click <sup>[Export]</sup> to select | the output archive path     | and fil name                | -               |      |     |                     |     |
|         | Acceptance                                   |                             |                             | Exp             | oort |     |                     |     |
|         | Report Output:                               |                             |                             |                 |      |     |                     |     |
|         | Previo                                       | us                          |                             | End             |      |     |                     |     |
|         |                                              |                             |                             |                 | 4    |     |                     |     |
|         |                                              |                             |                             |                 |      |     |                     |     |
|         |                                              |                             |                             |                 |      |     |                     |     |
|         |                                              |                             |                             |                 |      |     |                     |     |
|         |                                              |                             |                             |                 |      |     |                     |     |
|         |                                              |                             |                             |                 |      |     |                     |     |
|         |                                              |                             |                             |                 |      |     |                     |     |
|         |                                              |                             |                             |                 |      |     |                     |     |
|         |                                              |                             |                             |                 |      |     |                     |     |
|         |                                              |                             |                             |                 |      |     |                     |     |
|         |                                              |                             |                             |                 |      |     |                     |     |
|         |                                              | Copyright@2022              | 2 Tecom Version:V1.0_r21123 |                 |      |     |                     |     |
|         | search                                       | Copyright@2022              | 2 Tecom Version:V1.0_r21123 | <b>⊡</b> 24°C ∧ | 、    | EN. | 9:55 A<br>G 5/17/2( |     |

Click according to the sequence

- Click and Input Device Name, Device Number and Location.
- 2. Click Export

|                                                                                 |              | • @              | ) •           |                    |                |         |        |                |       |  |  |
|---------------------------------------------------------------------------------|--------------|------------------|---------------|--------------------|----------------|---------|--------|----------------|-------|--|--|
| Tecom                                                                           | × +          |                  |               |                    |                |         | —      | 0              | ×     |  |  |
| $\leftarrow$ $\rightarrow$ C (i) localhost:8                                    | 3090         |                  |               |                    | A" 20          | ₹_=     | Ē      |                |       |  |  |
| Acceptance Report Acceptance data time : 2022-05-17 09:47                       |              |                  |               |                    |                |         |        |                |       |  |  |
|                                                                                 |              |                  | 200           |                    |                | ta time | : 2022 | -05-17         | 09:47 |  |  |
| Device Name :     Motor1     Device       Test result :     Acceptance Rejected |              | Number :         | R02           | Install Location : | 5F             |         |        |                |       |  |  |
| Vibration Vrms                                                                  | Health (CV)  | Health Index     |               | Descriptio         | n              |         |        |                |       |  |  |
| 0.01308mm/s                                                                     | 0.99428      | Н9               | Normal health |                    |                |         |        | roll           | • 1   |  |  |
| Acceptan                                                                        | ce item      | Measurement data |               | Test resul         | lt             |         | Sc     | roll           | Dow   |  |  |
|                                                                                 | Unbalance    | 0.000            | Qualified     |                    |                |         |        |                |       |  |  |
| Motor Spindle Project                                                           | Misalignment | 0.000            | Qualified     |                    |                |         |        |                |       |  |  |
| Motor Spinale Project                                                           | Looseness    | 0.000            | Qualified     |                    |                |         |        |                |       |  |  |
|                                                                                 | Bent Shaft   | 0.000            | Qualified     |                    |                |         |        |                |       |  |  |
|                                                                                 |              |                  |               |                    |                |         |        |                |       |  |  |
| P Type here to search                                                           | O Ħ          | <u> </u>         |               | <br>⊒ 24°          | PC ^ ⊄୬) [<br> | EI      |        | 6 AM<br>7/2022 |       |  |  |

#### Description :

Acceptance Report will be popped up. Scroll down to the bottom to view all the information.

|                                            |                                   | • @                             | •                                 |                                                                                                    |
|--------------------------------------------|-----------------------------------|---------------------------------|-----------------------------------|----------------------------------------------------------------------------------------------------|
| Tecom                                      | × +                               |                                 |                                   | - 0 ×                                                                                                    |
| $\leftarrow$ $\rightarrow$ C (i) localhost | :8090                             |                                 |                                   | ^` ℃                                                                                                    |
|                                            | Gear Misalignment                 | 0.000                           | Qualified                         | Downloads         □         Q         ···         ▲                                                                              |
| Gear Project                               | Gear Broken Tooth                 | 0.000                           | Qualified 2                       | Motor1_R02_2022-05-17 09_47_25Acceptance Report (<br>Open file<br>Motor1_R02_2022-05-17 09_47_25Acceptance Report (<br>Open file |
|                                            | Gear Bent Shaft                   | 0.000                           | Qualified                         | Motor1_R02_2022-05-17 09_47_25Acceptance Report (<br><u>Open file</u>                                                            |
|                                            | Gear Tooth Wear                   | 0.000                           | Qualified                         | Motor1_R02_2022-05-17 09_47_25Acceptance Report.pdf Open file                                                                    |
|                                            | Air Gap Eccentricity              | 0.006                           | Qualified                         |                                                                                                    |
| Electrical Project                         | Broken Rotor Bar                  | 0.000                           | Qualified                         |                                                                                                    |
|                                            | Phasing Fault                     | 0.000                           | Qualified                         |                                                                                                    |
|                                            |                                   |                                 |                                   | Acceptor : Supervisor's :<br>Report Time : 2022/5/                                                                               |
|                                            | Confirm the output report, please | Export<br>e click「Export」, when | Close<br>finished, please clic 回首 | 夏 o return to the home page                                                                                                    |
| Type here to search                        | O İİ                              | 💼 🔋 🖻                           |                                   | ENG 10:08 AM 5/17/2022 ₹1                                                                                                    |

Click according to the sequence 1. Click Export PDF 2. Window popup. Either Open file or Save as....

3. Click Close The Acceptance of the motor has been done. Go back to Homepage and ready for next motor.

Attention : The Acceptance Report can be copied from Tablet to USB Flash.

## **Description**:

- 1. For each motor returned for repair, the acceptance report can be obtained within about 5 to 10 minutes under normal operation.
- As long as the factory has motor acceptance work, Pro-9900 is a must-have tool.
- Everyone can use it. Everyone can understand it.
   Pro-9900 brings huge benefits to factory motor acceptance.

# Pro-9900 Expert Mode

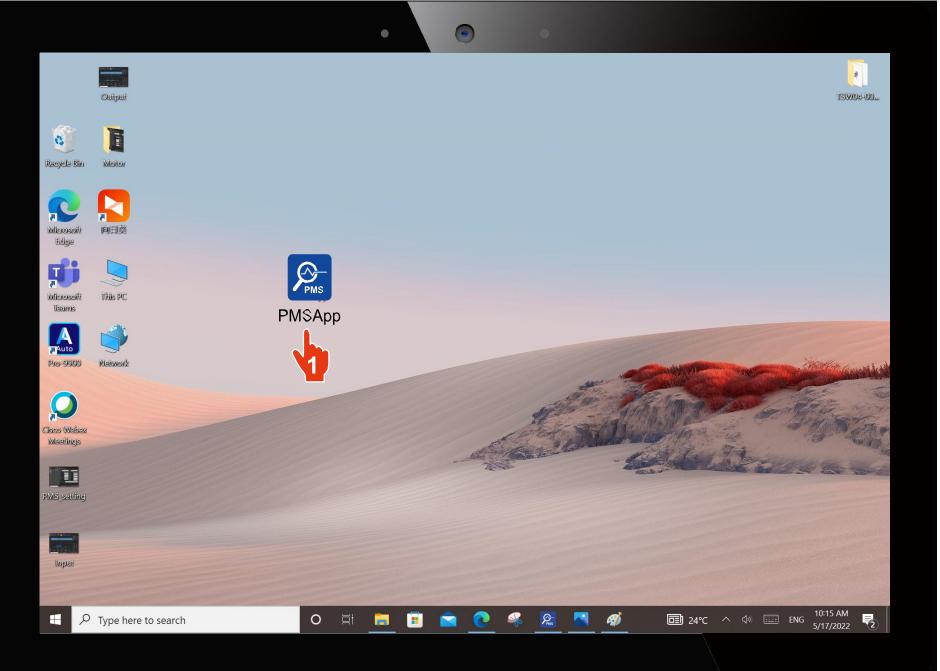

Click according to the sequence

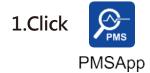

Open Pro-9900 Expert Mode Software.

#### Go to next page

Attention : Pro-9900 needs to wait for the rotating motor speed to stabilize before performing the vibration measurement.

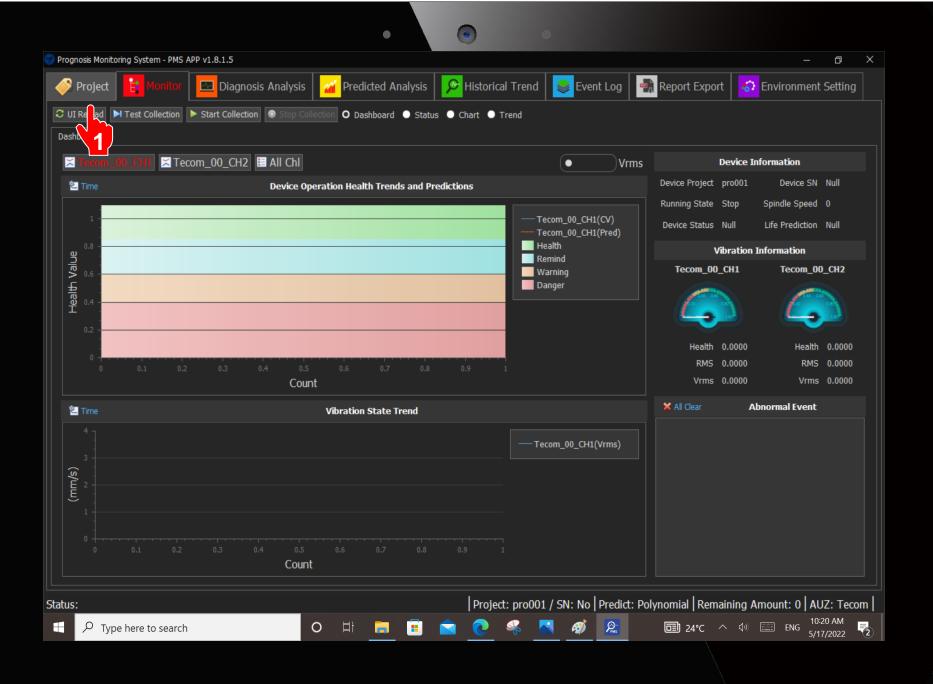

Click according to the sequence

1. Click Project

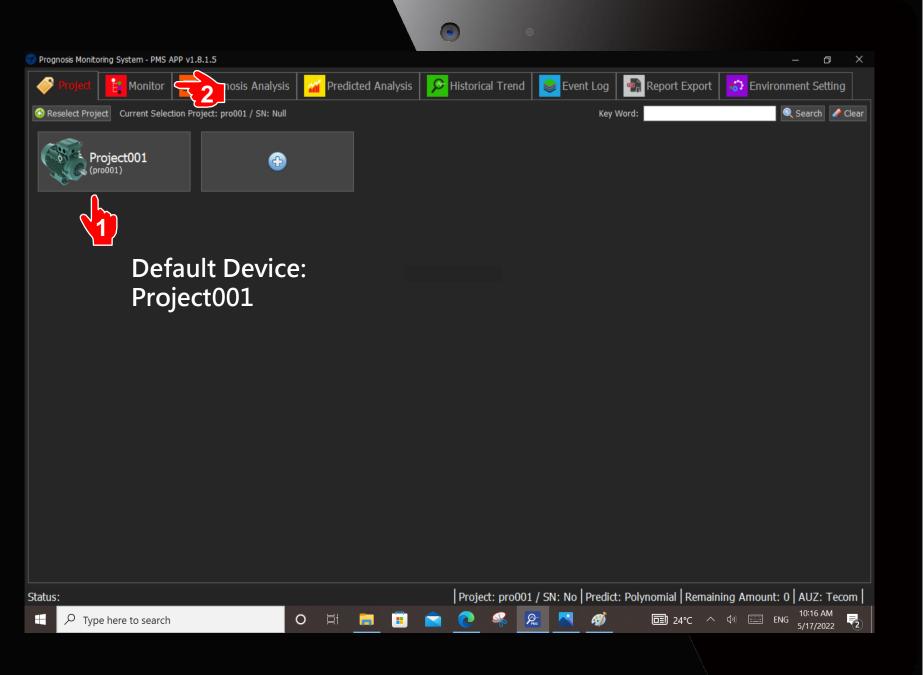

Click according to the sequence

1. Click Project001

2. Click Monitor

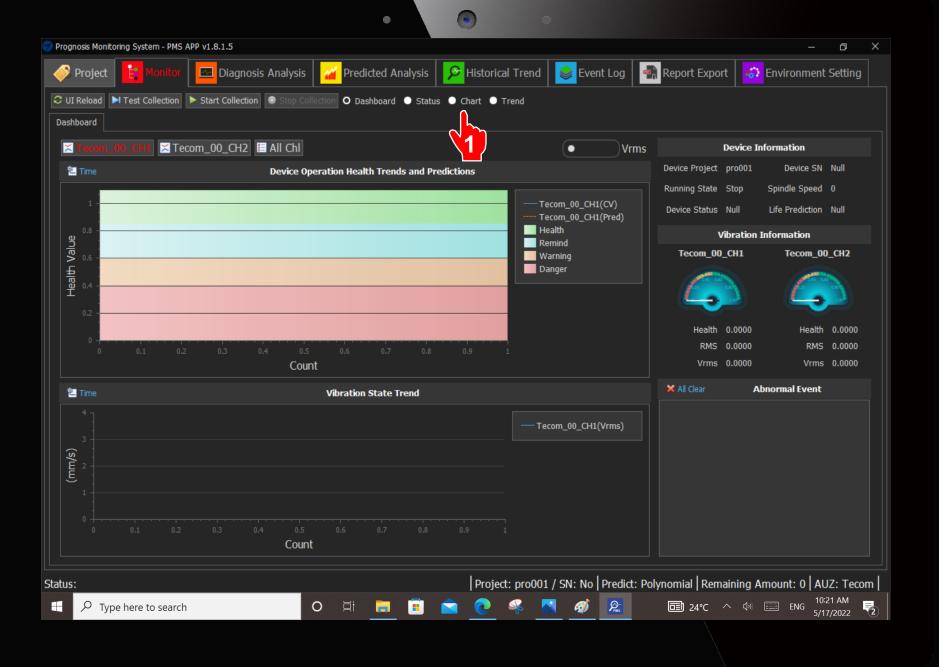

Click according to the sequence

#### 1. Click Chart

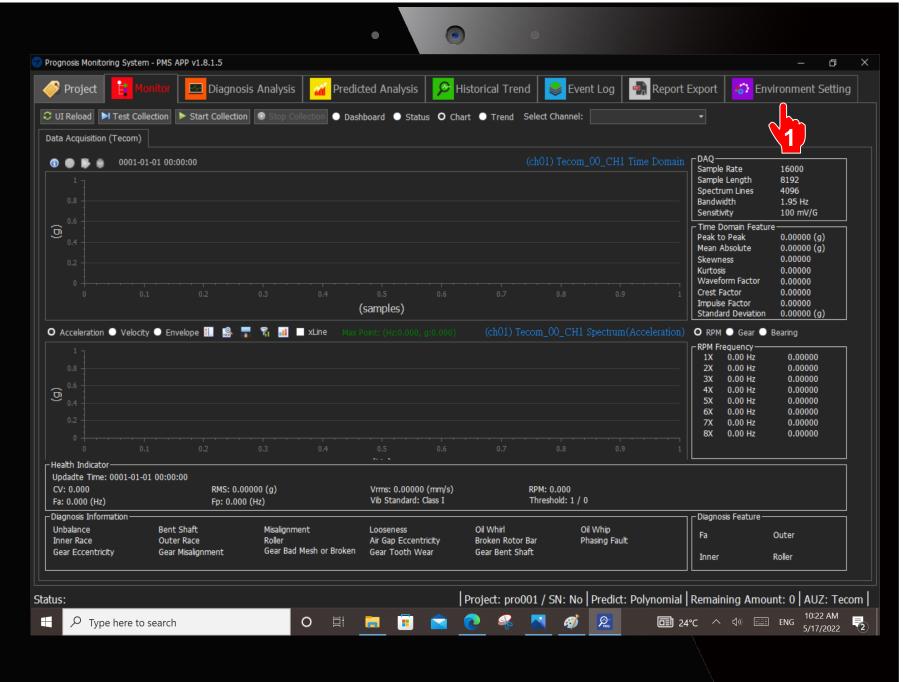

Click according to the sequence

1. Click Environment Setting

|                                      |                                          |                                         | 9                   |                                                                                                    |                     |
|--------------------------------------|------------------------------------------|-----------------------------------------|---------------------|----------------------------------------------------------------------------------------------------|---------------------|
| Prognosis Monitoring System - PMS AF | ν v1.8.1.5                               |                                         | _                   |                                                                                                    | – ø ×               |
| 🧼 Project 🔡 Monitor                  | Diagnosis Analysis                       | Predicted Analysis                      | Historical Trend    | 📚 Event Log 🛛 🇌 Report Export 🛛 🍪                                                                          |                     |
| 🖲 Add 🗶 Delete 6                     | 💾 Save 🗢 Refresh 🥝                       | Auto Add 🔂 Add 🔀 Delete 🔺               | Move UP 🕈 Move DOWN | I 🗸 Update                                                                                                 |                     |
| Project                              | Channel List                             | Patabase Mapping                        |                     |                                                                                                    |                     |
| Data Acquisition (Tecom)             | (ch01) Tecom_00_CH<br>(ch02) Tecom_00_CH | 1 Physical Device Name                  | Tecom_00            | <ul> <li>Database Device Name: dev001</li> </ul>                                                           |                     |
|                                      |                                          | Physical Channel Name:                  |                     | ✓ Database Channel Name: ch01                                                                              |                     |
| Event                                |                                          | Diagnosis Parameter                     |                     |                                                                                                    |                     |
| File                                 |                                          |                                         |                     |                                                                                                    |                     |
| System                               |                                          | PMS Type                                |                     | Rotor                                                                                                    |                     |
|                                      |                                          | Vibration Standard                      | Class I (<15kW)     | Vumber of Rotors 0                                                                                         | •                   |
|                                      |                                          | Model Type                              | A                   | Gear                                                                                                    |                     |
|                                      |                                          | Diagnosis                               |                     | Reduction Ratio 0.00                                                                                       | •                   |
|                                      |                                          | Threshold(Diagnosis)                    | 1                   | Number of Input Shaft Gears 0.00                                                                           | •                   |
|                                      |                                          | Threshold(Vrms)                         | 0.00                | Fp in RPM 0.00                                                                                             | Bearing Library     |
|                                      |                                          | Sample Rate                             | 16000               | Bearing Bearing Information (mm or inch) Bearing Information (mm or inch) Bearing Information (mm or inch) |                     |
|                                      |                                          | Sample Length                           | 8192                |                                                                                                    | earing Fredericy    |
|                                      |                                          | Cutoff Frequency                        | 1000                | Contact Angle 0.000                                                                                        | ÷                   |
|                                      |                                          | Low Frequency                           | 5120                | Pitch Diameter 0.001     Number of Balls 0                                                                 | ÷                   |
|                                      |                                          | High Frequency<br>Mechanical Properties | 5120                |                                                                                                    | ÷                   |
|                                      |                                          | Fa(Spindle) in RPM                      | 1800.00             | Ball Diameter 0.000                                                                                        | <b>▲</b>            |
|                                      |                                          |                                         | 1000.00             |                                                                                                    |                     |
|                                      |                                          |                                         | 1                   | )                                                                                                    |                     |
|                                      |                                          |                                         |                     |                                                                                                    |                     |
|                                      |                                          |                                         |                     |                                                                                                    |                     |
|                                      |                                          |                                         |                     |                                                                                                    |                     |
| atus:                                |                                          |                                         | Project: pro001 /   | / SN: No Predict: Polynomial Remaining An                                                                  | nount: 0 AUZ: Tecom |
| $\mathcal{P}$ Type here to search    |                                          | o e: 📻 🖬 숱                              | 2 🤗 👧               |                                                                                                    | 9:42 AM             |
| , ijpeniele te souren                |                                          |                                         |                     |                                                                                                    | ENG 5/17/2022 🗂     |
|                                      |                                          |                                         |                     |                                                                                                    |                     |

#### Direction : Click according to the sequence

- 1. Click Channel
- 2. Click (ch01)...
- 3. Select Vibration Standard

(Motor kW Pull-down Menu) Information can be obtained from Motor Nameplate.

4. Fill in the Motor Fa (Spindle)

(Obtained from Motor Nameplate)

- 5. Check Bearing Library. Fill in the bearing number in the pop-up window (Obtained from Motor Nameplate)
- 6. Click Monitor

Attention :

If the acceptance equipment is a Gear Motor, there are three parameters that need to be filled in the column of the gear. These three parameters need to be obtained from the original gear manufacturer before acceptance.

| Gear                        |      |   |
|-----------------------------|------|---|
| Reduction Ratio             | 0.00 | • |
| Number of Input Shaft Gears | 0.00 | • |
| Fp in RPM                   | 0.00 | • |

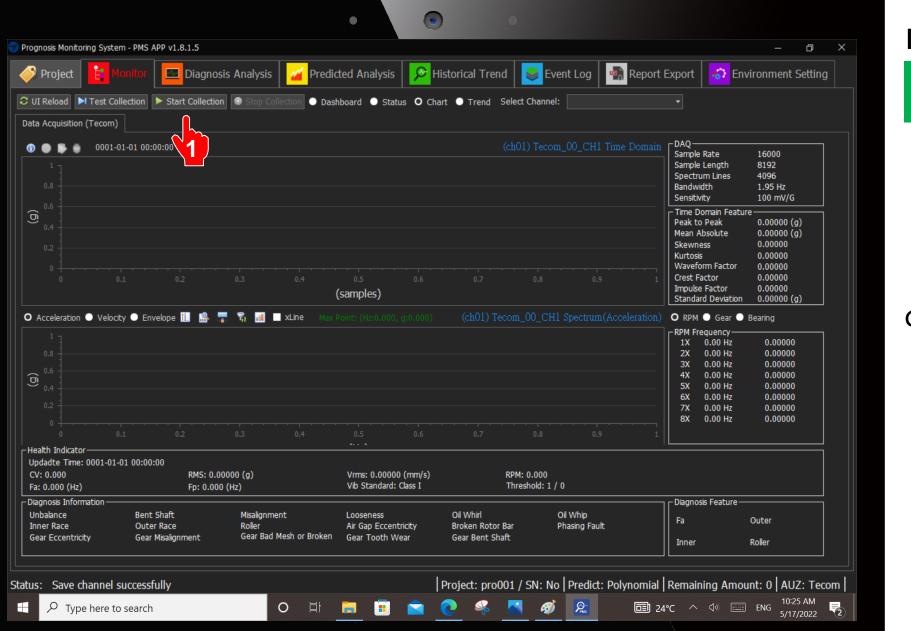

Click according to the sequence

1. Click Start Collection.

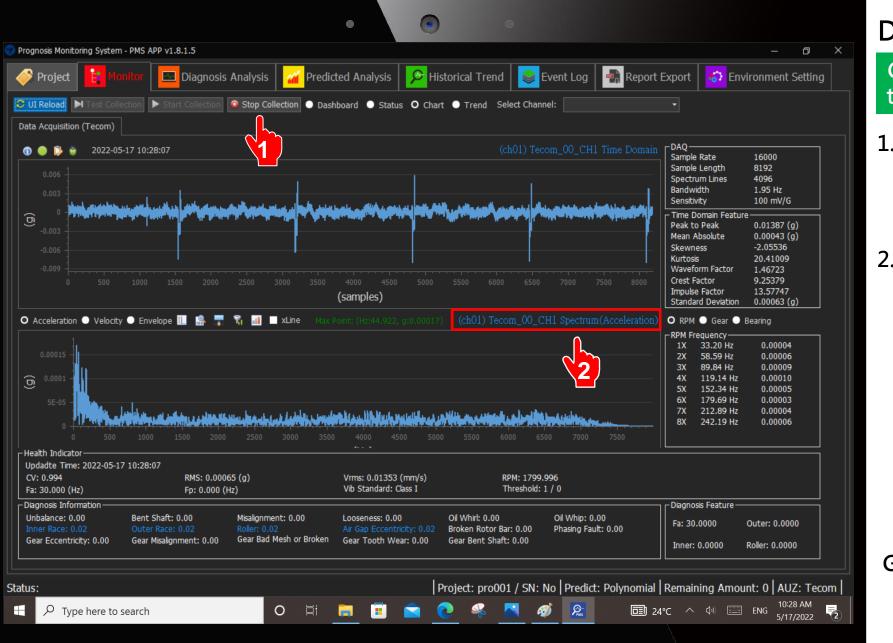

Click according to the sequence

- Click Stop
   Collection after 1 minute.
- Click Spectrum (Acceleration)
   PS: Click 2 times.

Screen will be popped up.

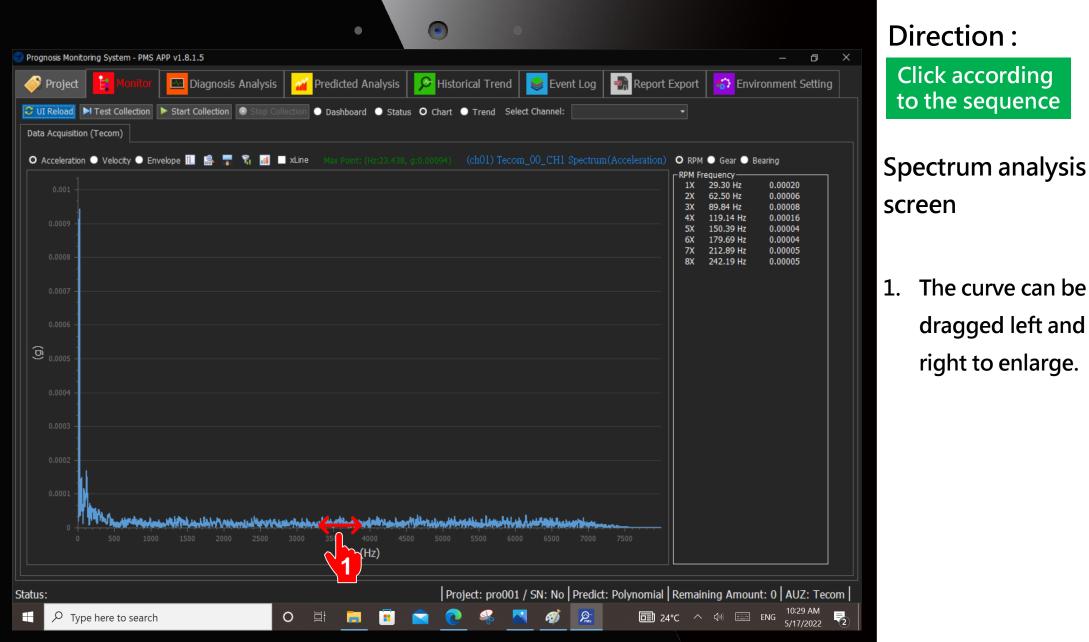

# to the sequence

1. The curve can be dragged left and right to enlarge.

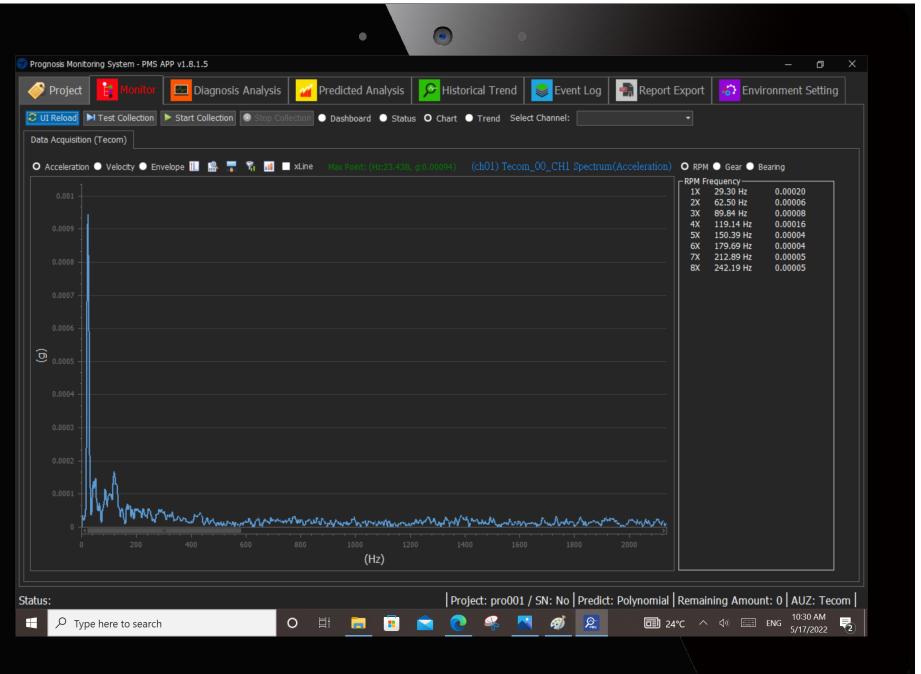

#### Spectrum analysis screen

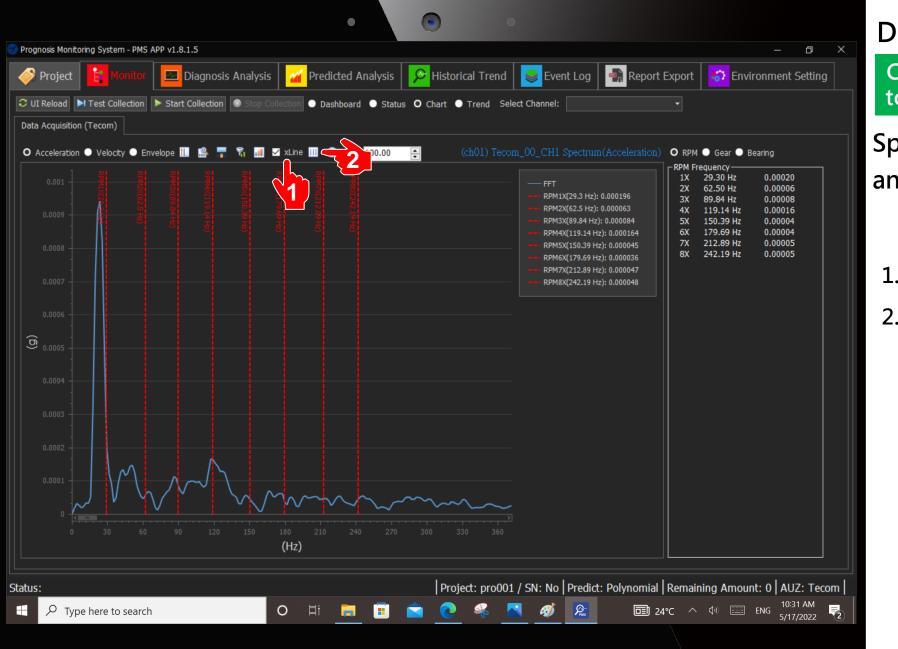

Click according to the sequence

#### Spectrum analysis screen

Check XLine
 Click Multiplier
 index

## **Description**:

- Experts should analyze and judge based on the spectrum and issue an expert report by themselves.
- 2. The expert report can be compared and verified with the Pro-9900 Automatic

Acceptance Report.